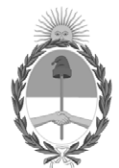

#### **República Argentina - Poder Ejecutivo Nacional** Las Malvinas son argentinas

#### **Disposición**

Número: DI-2022-5-APN-TGN#MEC

# DI-2022-5-APN-TGN#MEC<br>CIUDAD DE BUENOS AIRES<br>Viernes 15 de Julio de 2022

**Referencia:** Disposición Instructivo del Proceso de Pago por Nota al BCRA

Visto el expediente EX-2022-66854702-APN-DGDA#MEC y la Ley de Administración Financiera y de los Sistemas de Control del Sector Público Nacional Nº 24.156, y

CONSIDERANDO:

Que el artículo 73 de la Ley de Administración Financiera y de los Sistemas de Control del Sector Público Nacional Nº 24.156 establece que la Tesorería General de la Nación dependiente de la Subsecretaría de Presupuesto de la Secretaría de Hacienda del Ministerio de Economía, será el órgano rector del sistema de tesorería y como tal, coordinará el funcionamiento de todas las unidades o servicios de tesorería que operen en el Sector Público Nacional, dictando normas y procedimientos conducentes a ello.

Que la Tesorería General de la Nación se encuentra abocada a la elaboración de instructivos de procesos correspondientes a sus principales circuitos operativos, con el objeto de informar y orientar a sus agentes sobre las actividades involucradas, incrementando la eficiencia a partir de la definición de plazos y de la oportunidad de realización de tales actividades con unicidad de interpretación y criterio, como así también la atribución de responsabilidades por su ejecución en tiempo y forma.

Que en ese marco, resulta necesario establecer de manera documental las actividades vinculadas al proceso de pago por nota al Banco Central de la República Argentina (BCRA), por medio de un instrumento de consulta y orientación de tareas, definiendo los mecanismos de coordinación que permiten operar en la Dirección de Movimiento de Fondos de la Tesorería General de la Nación, con detalle en los aspectos de seguridad, efectividad, eficiencia y transparencia en la gestión operativa de los pagos a esa entidad bancaria, y asimismo asegurar la continuidad de las operaciones independientemente de los cambios que puedan impactar en la planta del personal comprometido con las tareas y procesos diarios de pagos.

Que el servicio jurídico permanente del Ministerio de Economía ha tomado la intervención que le compete.

Que esta medida se dicta en uso de las facultades previstas en el artículo 73 de la Ley de Administración Financiera y de los Sistemas de Control del Sector Público Nacional Nº 24.156.

Por ello,

#### EL TESORERO GENERAL DE LA NACIÓN

#### DISPONE:

ARTÍCULO 1°.- Aprobar para la Dirección de Movimiento de Fondos de esta Tesorería General de la Nación, el "Instructivo del Proceso de Pago por Nota al Banco Central de la República Argentina", que se adjunta como anexo (DI-2022-72847759-APN-TGN#MEC) y forma parte integrante de esta disposición.

ARTÍCULO 2°.- Comuníquese y archívese.

Digitally signed by DOMPER Jorge Horacio Date: 2022.07.15 13:52:11 ART Location: Ciudad Autónoma de Buenos Aires

Jorge Horacio Domper Tesorero General Tesorería General de la Nación Ministerio de Economía

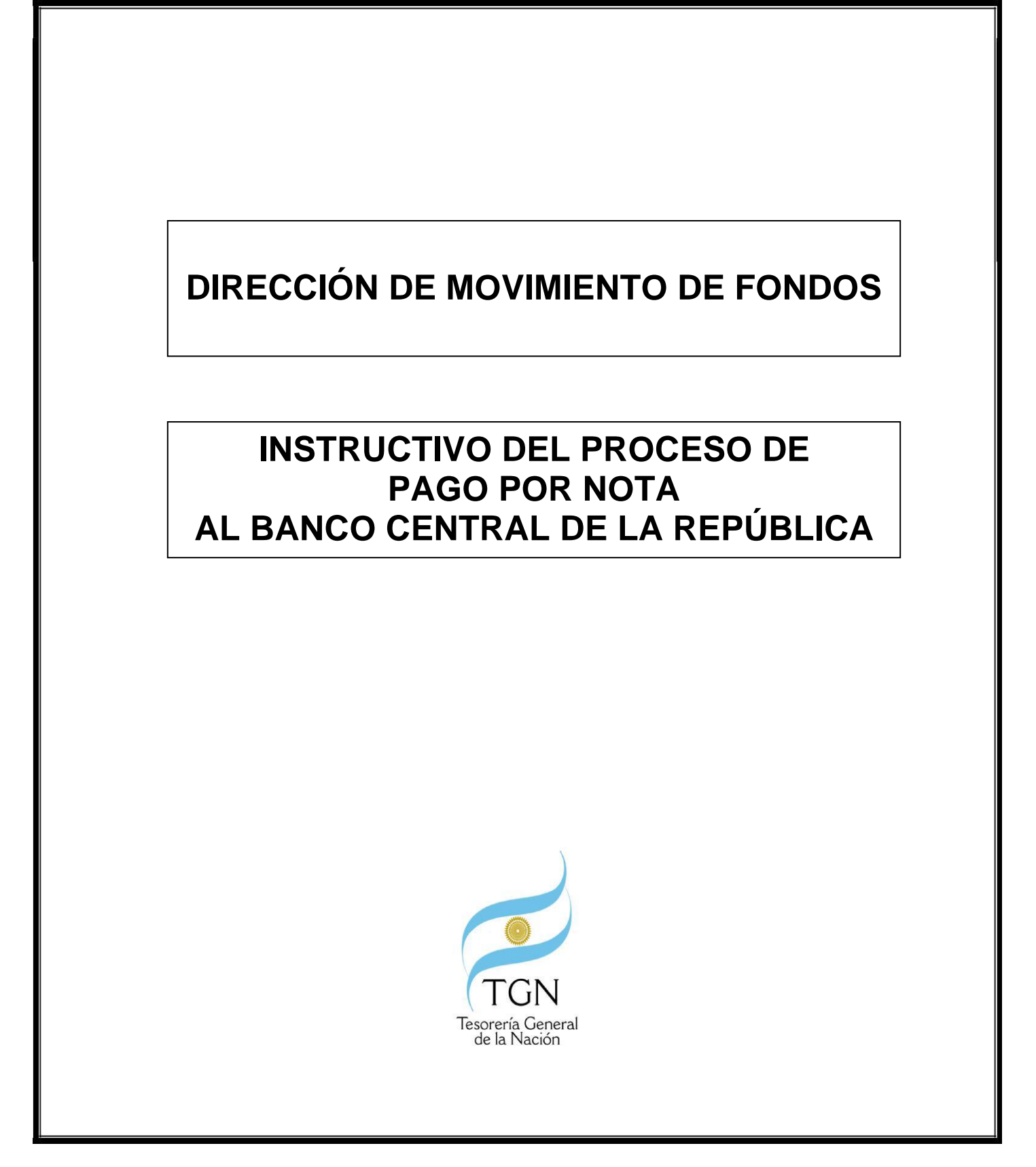

Versión: 1.0

Fecha última actualización: 30/06/2022

Responsable: Dirección de Movimiento de Fondos de la Tesorería General de la Nación

DI-2022-72847759-APN-TGN#MEC

Instructivo del Proceso de Pago por Nota al Banco Central de la República Argentina Página 1 de 32

### INSTRUCTIVO DEL PROCESO DE PAGO POR NOTA AL BANCO CENTRAL DE LA REPÚBLICA ARGENTINA.

## **ÍNDICE**

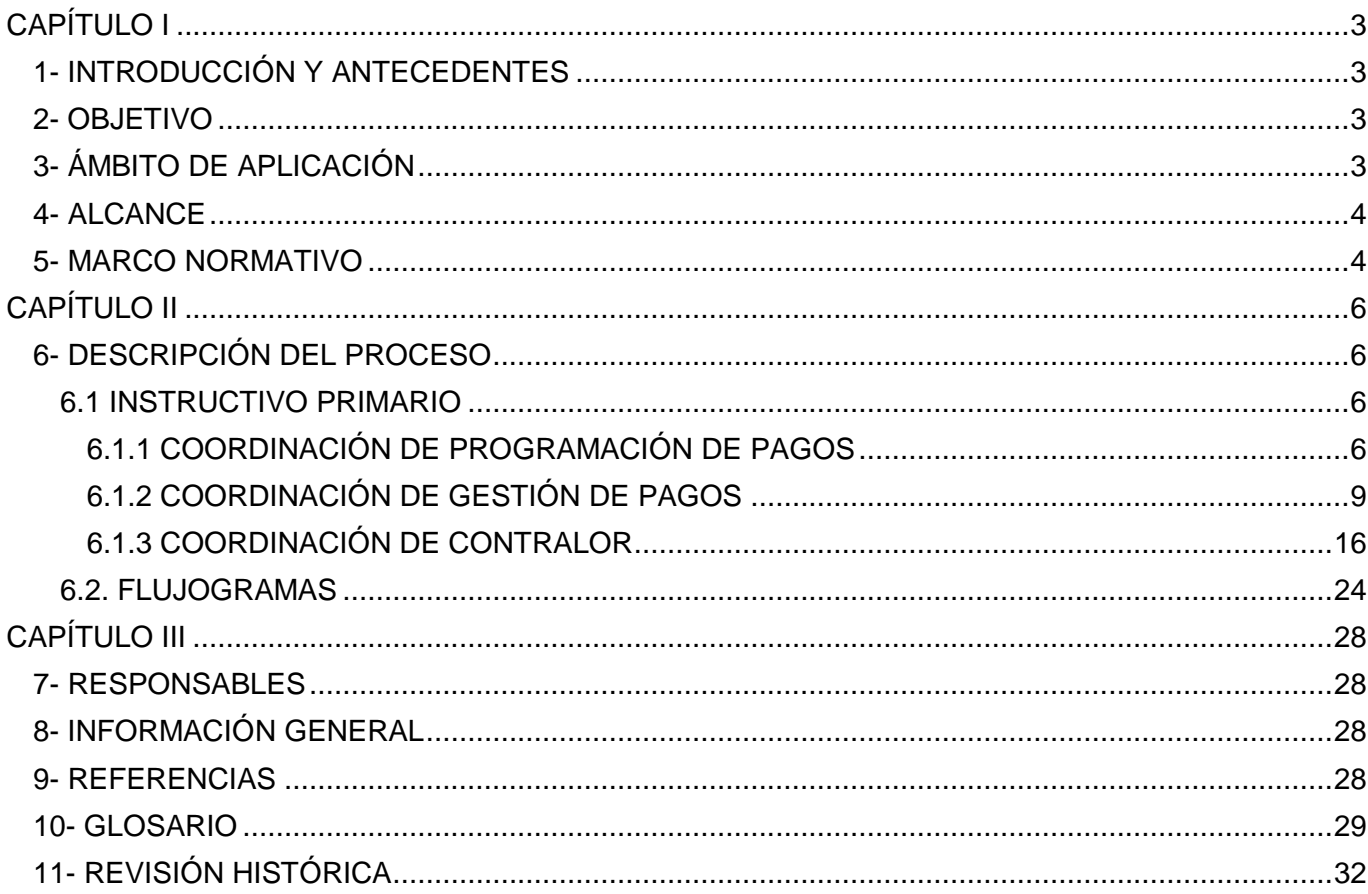

## **CAPÍTULO I**

### **1- INTRODUCCIÓN Y ANTECEDENTES:**

El fundamento del presente instructivo radica en la necesidad de contar con un procedimiento escrito que asegure la continuidad de la gestión operativa de los pagos por Nota al Banco Central de la República Argentina (en adelante BCRA) en la Dirección de Movimiento de Fondos (en adelante DMF) de la Tesorería General de la Nación (en adelante TGN), con débito en las cuentas operativas de la TGN en el BCRA, y ordenados por los organismos y jurisdicciones definidos en el inciso a) del art 8 de la Ley 24.156 que se encuentren autorizados a instruir esta clase de pagos: Servicio de la Deuda Pública (en adelante SAF 355), Obligaciones a Cargo del Tesoro (en adelante SAF 356), u otro organismo habilitado a operar con el agente financiero BCRA.

Su elaboración facilita la comprensión de las pautas de gestiones operativas y de las normas que resultan de aplicación en la gestión de pagos, permitiendo al mismo tiempo ser una herramienta de mejora continua a través de la práctica concreta del procedimiento de pago.

Este instructivo reconoce como antecedente el "Procedimiento Especifico – Archivo de Envío de Lotes de Notas Tesorería General de la Nación" elaborado para la gestión del proceso "Cancelación de Órdenes de pago por Archivo de Envío de Lotes de Notas Pagador Tesoro" certificado bajo la Norma IRAM 9001.

#### **2- OBJETIVO:**

El propósito del presente instructivo es detallar en forma concreta, clara y sintética el circuito operativo de control, selección, confirmación, envío y transmisión al agente financiero de los pagos gestionados mediante el medio de pago Nota al BCRA, con la finalidad de contar con un texto de consulta que facilite el aprendizaje del proceso de gestión del medio de pago a los agentes que se capaciten en este procedimiento.

#### **3- ÁMBITO DE APLICACIÓN:**

El presente instructivo será de aplicación para la DMF de la TGN y los agentes que la integran.

#### **4- ALCANCE:**

El presente instructivo se limita a los pagos emitidos por la TGN que se gestionen por el medio de pago Nota al BCRA a través de Archivos de Envío de Lotes de Nota de Pago.

#### **5- MARCO NORMATIVO:**

- Ley N° 24.144 Carta Orgánica del Banco Central de la República Argentina.
- Ley N° 24.156 de Administración Financiera y de los Sistemas de Control del Sector Público Nacional.
- Decreto N° 1344 del 4 de octubre de 2007 (Reglamentario de la Ley de Administración Financiera y de los Sistemas de Control del Sector Público Nacional).
- Resolución N° 81 del 13 de abril de 2012 de la Secretaría de Hacienda del ex Ministerio de Economía y Finanzas Públicas.
- Resolución N° 404 de la Secretaría de Hacienda del 17 de diciembre de 2013 (Criterios para la selección de órdenes de pago).
- Resolución N° 205 de la Secretaría de Hacienda del 19 de agosto de 2015 (Orden de prelación de pagos).
- Disposición N° 1/2015 Oficina Nacional de Crédito Público (ONCP).
- Disposición Conjunta CGN-TGN N° 2/2019 (DISFC-2019-2-APN-TGN#MHA) del 11 de diciembre de 2019, Arts. 11 y 12 (Procedimiento para el Registro de Gastos y Pagos a Beneficiarios del Exterior).
- Comunicación "A" 3471 del 8 de febrero de 2002 BCRA. Entidades financieras Mercado único y libre de cambios.
- Comunicación "A" 6037 del 8 de agosto de 2016 BCRA. Entidades financieras Mercado único y libre de cambios.

- Nota GDE NO-2020-17619143-APN-DMF#MHA (Soporte de la Gestión operativa acordado entre el Banco Central de la República Argentina y la Dirección de Movimiento de Fondos de la Tesorería General de la Nación).
- Instructivo IDEAR (Envío de pagos Consulta disponible desde la Intranet de la TGN).
- Tabla de operaciones BCRA, disponible en el Registro de Tabla de Operaciones V00 de fecha 9 de febrero de 2021, o aquel que lo reemplace (Consulta disponible desde la Intranet de la TGN).

## **CAPÍTULO II**

#### **6- DESCRIPCIÓN DEL PROCESO:**

El proceso desarrollado en este capítulo comprende la descripción funcional de los principios de gestión operativa que regulan la gestión de pagos por Nota al BCRA.

Como principio básico de administración financiera en la gestión de pago, la orden de pago emitida por el SAF debe tener registrada la Nota de Pago correspondiente y encontrarse aceptada por la TGN.

#### **6.1 INSTRUCTIVO PRIMARIO:**

El propósito del mismo es orientar al lector hacia la comprensión de los procedimientos en forma clara y precisa a efectos de lograr un entendimiento sistémico del universo de operaciones que rigen las funciones de la DMF en el procedimiento de Pago por Nota al BCRA, incorporando los conceptos, principios y aplicación de las normas que regulan la gestión. El Instructivo Primario integra los procesos de programación, control, selección, confirmación, armado de lotes, generación de archivos, encriptación, envío y transmisión al agente financiero.

#### **6.1.1 COORDINACIÓN DE PROGRAMACIÓN DE PAGOS:**

La Coordinación de Programación de Pagos dependiente de la DMF (en adelante CPP) basa su intervención en la administración del programa de caja diario, en función de la deuda exigible financiera. Ésta representa el insumo básico para el análisis y confección de la programación de pagos y se conforma con las órdenes de pago emitidas por los Servicios Administrativo Financieros que se encuentren aceptadas en la TGN.

#### **PROGRAMACIÓN PARA EL SAF 355**

Las órdenes de pago devengadas por el SAF 355 no se programan para su pago a través de Escenarios de Programación de Pago, debido a la particularidad que las mismas no impactan en el programa de caja mensual jurisdiccional.

En tal sentido, las órdenes de pago del SAF 355 se programan para su pago de acuerdo al vencimiento de la Nota de Pago que el organismo haya registrado 2847 efectos de permitir la adecuada intervención de las áreas pertinentes del BCRA y facilitar su pago en tiempo oportuno; por ello, la confirmación del pago de la TGN puede realizarse con una anticipación de hasta cinco (5) días hábiles previos a la fecha de vencimiento de la orden de pago.

Con carácter previo al pago, se consulta y valida con la Dirección de Programación y Control de la Ejecución Financiera de la TGN (en adelante DPYCEF) que la cuenta operativa de la TGN en el BCRA, sobre la cual se debitarán los montos de las Notas de Pago, cuente con fondos suficientes para permitir su pago.

A modo de repaso, para el pago de las órdenes de pago del SAF 355, se deben tener en cuenta los siguientes requisitos:

- Que la orden de pago contenga una Nota de Pago registrada y no vencida.
- Que la orden de pago se encuentre aceptada en la TGN y posea una fecha de vencimiento del día de su aceptación o posterior.
- Que la DPYCEF valide la existencia de fondos en las cuentas pagadoras.

Para generar el reporte de Deuda Exigible Financiera en el sistema e-SIDIF se debe ingresar al módulo Pagos> Gestión de Medios de Pago> Consultas y reportes> Reporte Variable Resumen de Nota de Pago. Con el botón derecho del mouse seleccionar la opción Ejecutar> Reporte Deuda de Notas 355> Aceptar.

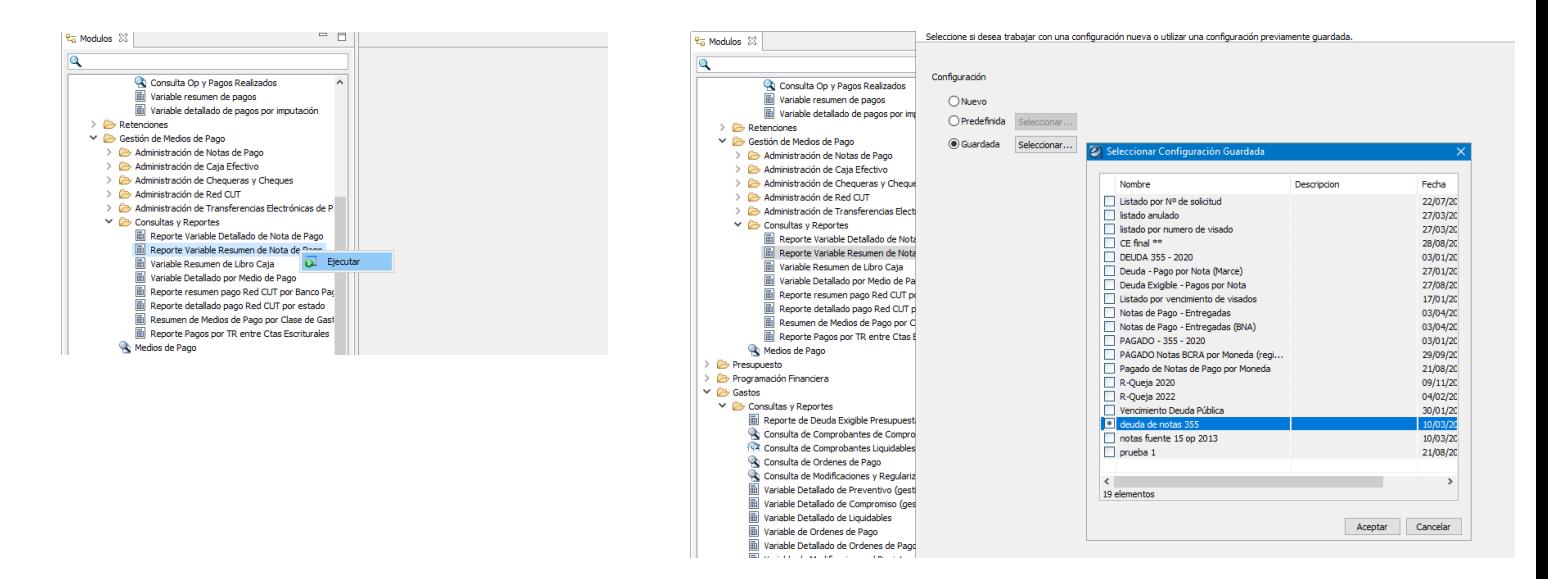

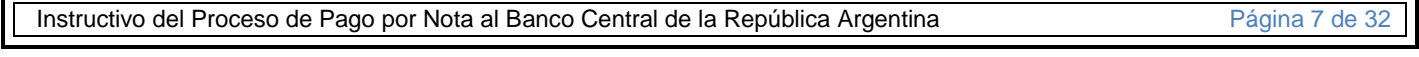

#### **PROGRAMACIÓN PARA OTROS SAF DISTINTOS DEL SAF 355**

En el caso de los restantes Servicios Administrativo Financieros distintos del SAF 355, las Órdenes de Pago deben ser programadas por criterio de programación o a requerimiento de pronto pago de la Jurisdicción.

Programación por Criterio: El orden de prelación de pago de la TGN se basa en la antigüedad de la fecha de aceptación de la orden de pago en la misma, de forma tal que se paga en primer término la orden de pago aceptada con anterioridad a otras.

Programación por Pronto Pago: Las Autoridades Jurisdiccionales pueden solicitar por razones de oportunidad, mérito o conveniencia, el pago de una orden de pago aceptada en la TGN alterando el orden de prelación indicado; en base a ello y con la autorización de la Subsecretaría de Presupuesto o de la Secretaría de Hacienda, indistintamente, se podrá pagar prioritariamente una orden de pago aceptada con posterioridad a otras que pertenezcan a la misma Jurisdicción.

En función de los criterios de programación descriptos, se obtienen los reportes de deuda exigible a través del Sistema Integrado de Información Financiera Internet (en adelante e-SIDIF), que informan las órdenes de pago aceptadas en la TGN que se encuentran pendientes de pago.

Las órdenes de pagos seleccionadas de los reportes de deuda exigible por los agentes responsables de la CPP, según los criterios mencionados, integran la propuesta de órdenes de pagos a ser programadas para su pago, y serán incluidas posteriormente en los escenarios de programación de pagos.

#### **GESTIÓN DE ESCENARIOS DE PROGRAMACIÓN DE PAGOS**

El escenario de programación de pagos es un comprobante del e-SIDIF que incorpora las órdenes de pago a ser programadas para su pago por la TGN en el siguiente día hábil.

Cada escenario de programación de pagos contiene dos campos de fecha: "Fecha de Emisión", que se completa con el día en que se confecciona el escenario, y "Fecha de Programación", que indica el día de pago de las órdenes de pago contenidas.

Los escenarios de programación de pagos requieren que un funcionario responsable (con cargo de Director o, en su defecto, el Coordinador designado por éste), firme el comprobante electrónico en el sistema e-SIDIF para que adopte el estado "Autorizado".

#### **CONFECCIÓN DE LA DISTRIBUCIÓN DIARIA DE PAGO Y SU ELEVACIÓN A LAS AUTORIDADES**

Con la totalidad de los escenarios programados a una fecha, se emiten en el sistema e-SIDIF los siguientes reportes:

- Reporte Básico de Distribución Diaria de Pagos por Concepto.
- Reporte Detallado de Distribución Diaria de Pagos por Concepto.

Los reportes se remiten a las Coordinaciones de Gestión de Pagos (en adelante CGP) y de Contralor (en adelante CC) ambas dependientes de la DMF y se comunican para conocimiento a las autoridades de la TGN.

#### **6.1.2 COORDINACIÓN DE GESTIÓN DE PAGOS:**

Diariamente el personal perteneciente a la CGP, desde el sistema e-SIDIF genera un reporte de Deuda Exigible para el SAF 355 -por fecha de vencimiento de la Nota de Pago y moneda de destino-, el cual permite obtener en detalle todas las Órdenes de Pago que se encuentran en condiciones de ser pagadas con Nota de Pago registrada.

Cabe aclarar que para el SAF 355, el sistema e-SIDIF permite pagar hasta 5 días hábiles anteriores al vencimiento de la Orden de Pago.

Para la emisión del Reporte de Deuda Exigible se debe ingresar al módulo Pagos> Gestión de Medios de Pago> Consultas y Reportes> Reporte Variable Resumen de Nota de Pago; y seleccionar con el botón derecho del mouse la opción Ejecutar> Reporte Deuda de Notas 355> Aceptar.

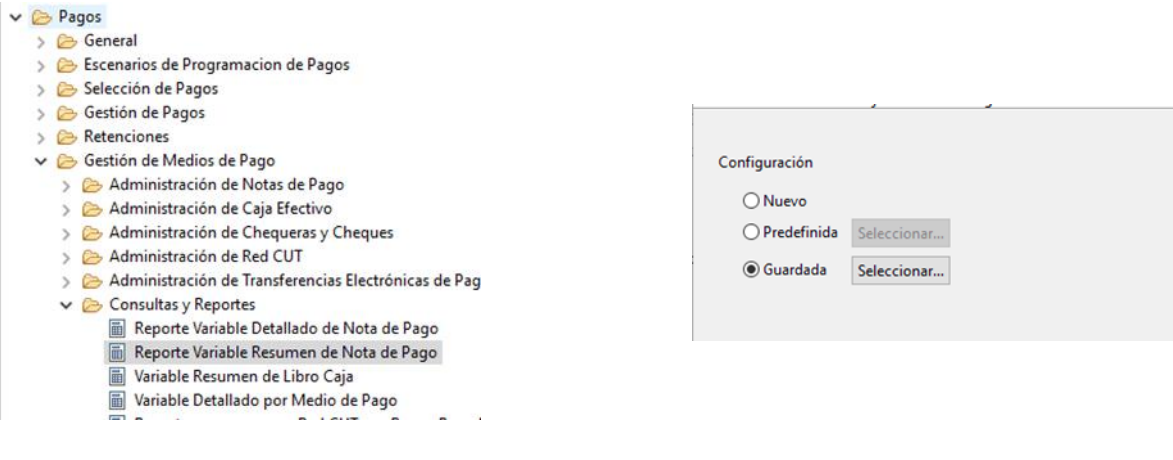

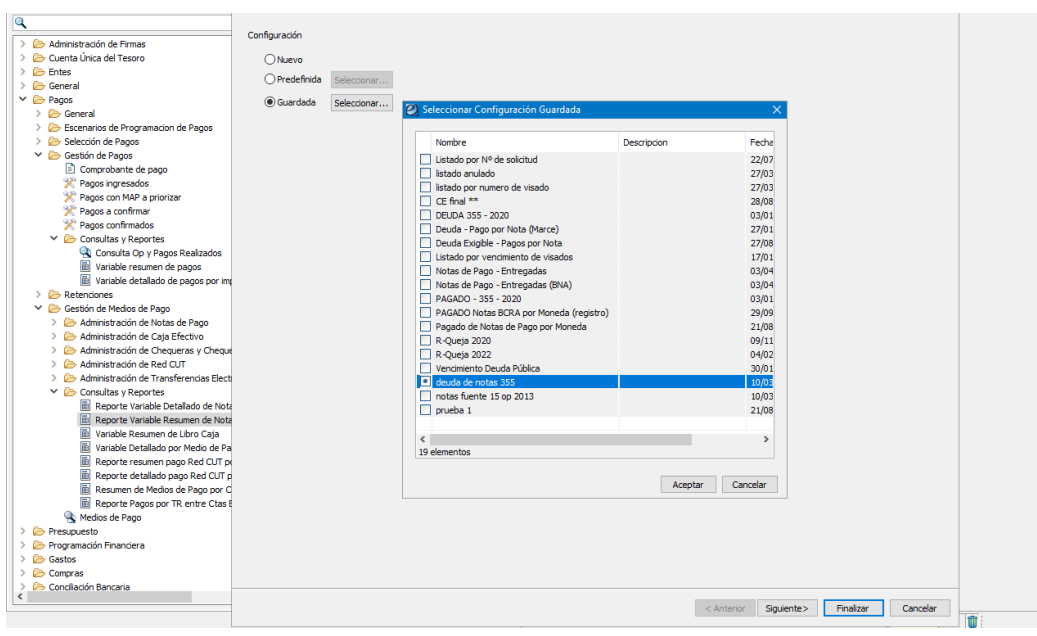

El reporte de deuda exigible emitido por la CGP se remite a la DPYCEF, a los efectos que la misma verifique que los conceptos incluidos en las notas de pago se encuentren considerados en la programación mensual de caja; en caso afirmativo, se informa la procedencia de la gestión de pago.

Si del control realizado se verifica que alguna de las Notas de Pago no se encuentra considerada en dicha programación, la DPYCEF analizará con la Dirección de Administración de la Deuda Pública (en adelante DADP) dependiente de la Oficina Nacional de Crédito Público

DI-2022-72847759-APN-TGN#MEC

(en adelante ONCP) la inclusión del concepto correspondiente e informará la procedencia de la gestión de pago.

#### **SELECCIÓN DE ÓRDENES DE PAGO**

La CGP selecciona diariamente las órdenes de pago para su cancelación de acuerdo a la fecha de vencimiento de la Nota de Pago para el SAF 355, o por criterios establecidos para el caso del SAF 356 o de otro organismo que las autoridades dispongan pagar por este medio de pago. El proceso de selección de pagos se inicia cuando la CGP identifica las Órdenes de Pagos cuyo medio de pago es Nota BCRA, en el reporte de deuda exigible y/o escenarios de programación de pagos.

Sobre las Órdenes de Pago se ejecutan los siguientes controles de consistencia:

a) Servicio de la Deuda Pública (SAF 355): corroborar que las Órdenes de Pago a seleccionar se encuentren en el reporte de Deuda Exigible de notas de pago y observar cuál es la divisa de la operación para determinar la cuenta pagadora.

b) SAF 356 u otro organismo: verificar los datos de número de la Orden de Pago e importe en el Escenario de Programación de Pagos, consultar la Nota de Pago registrada por el SAF en el sistema e-SIDIF con el objeto de controlar la fecha de vencimiento y la divisa de la operación para determinar la cuenta pagadora, y corroborar que se encuentren cargados en el campo Observaciones los datos referidos al Banco, la cuenta y la CBU del beneficiario, en los casos en que resulte necesario.

Cabe aclarar que, si la fecha de vencimiento de la Nota de Pago es anterior y/o igual a la fecha del día de pago, los agentes de la CGP se comunican con el Organismo para solicitarles su modificación, a los efectos de evitar transmitir al BCRA una nota de pago con vencimiento en el mismo día de su comunicación al banco.

En caso de hallar errores, diferencias o faltante de datos, se elevan al Responsable de la CGP, para requerir al SAF su corrección o adecuación, a efectos de continuar con el procedimiento de selección de pagos.

Cumplidos los controles anteriores, se procede a la selección de pago en el sistema e-SIDIF. Para ello se debe ingresar al módulo Pagos> Selección de Pagos y elegir entre las opciones "Selección de Pagos Pagador TGN" o "Selección de Pagos Pagador SAF", según corresponda. Con el botón derecho del mouse, seleccionar la opción Ejecutar.

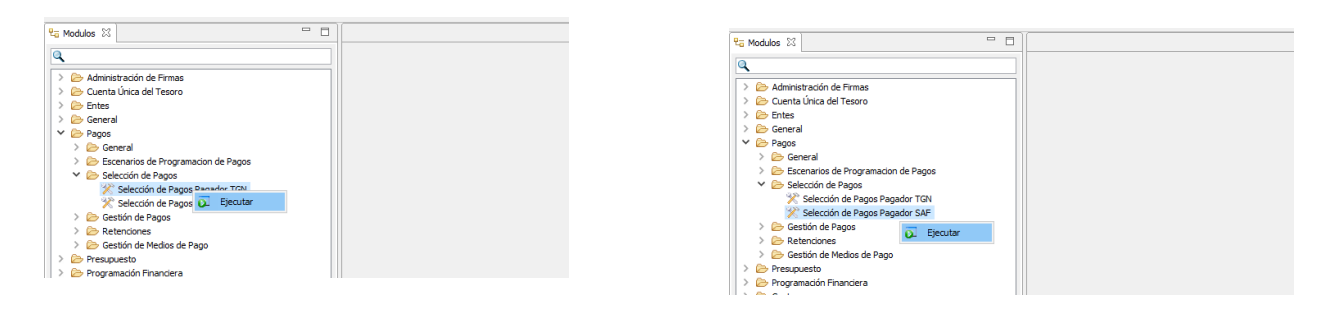

Al realizar la selección de pago se debe asociar la Nota de Pago registrada por el SAF a la Orden de Pago correspondiente, indicando la cuenta pagadora del Tesoro en el BCRA (Cta. Nº 333/00, Cta. Nº 2020/00, Cta. Nº 20502/00, Cta.20503/00, Cta. Nº 20501/00 o Cta. Nº 20563/00) la cual se determina de acuerdo a la divisa contenida en la Nota de Pago, o la que disponga la autoridad.

Las cuentas pagadoras de la TGN en el BCRA se encuentran definidas de acuerdo a la divisa o moneda en la que operan y la finalidad de los pagos que por ellas se gestionan. A continuación, se detallan las mismas:

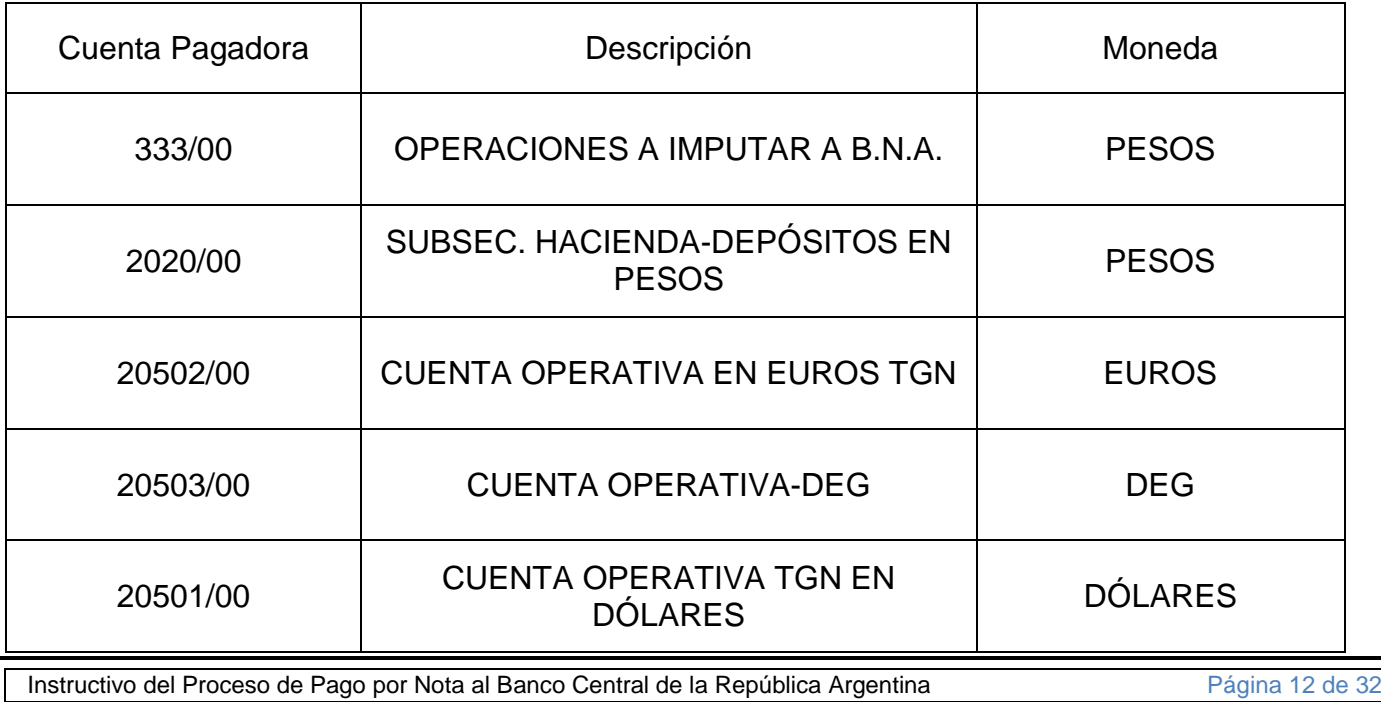

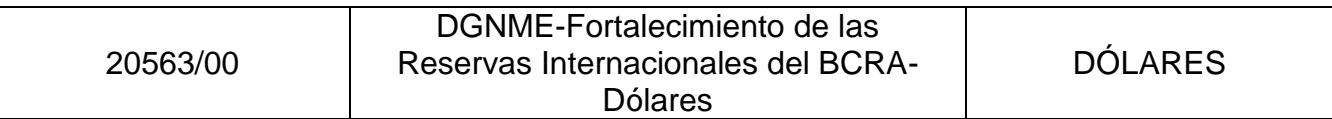

La selección de pago se realiza en todos los casos por el importe de la Nota de Pago registrada por el SAF. Cuando el importe a pagar es inferior al total de la Orden de Pago, se genera un saldo impago que, con posterioridad, el organismo deberá desafectar, o en su caso registrar una nueva Nota de Pago.

La modalidad de incorporación de las órdenes de pago al proceso de selección puede ser realizada individualmente o por Escenario de Programación de Pagos (en adelante EPP).

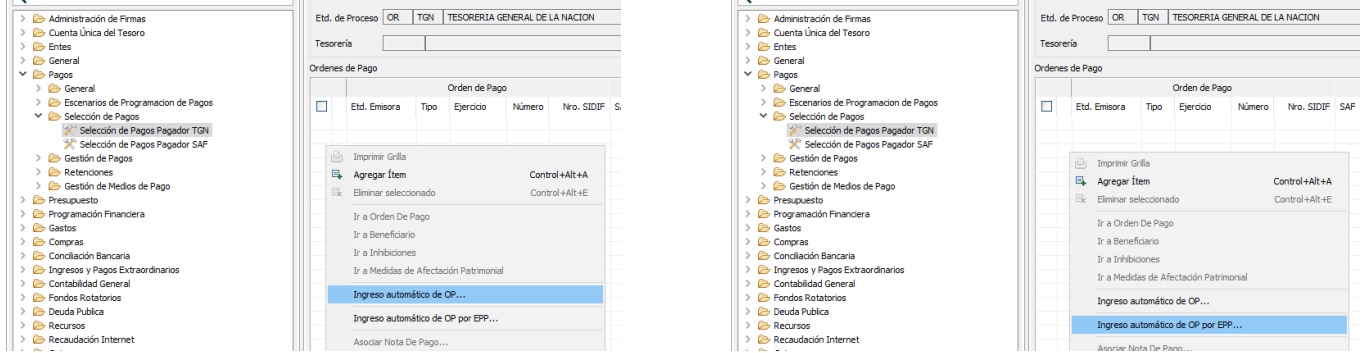

Cuando se aprueba la selección de pago, se generan los Comprobantes de Pago en estado Ingresado, lo que produce el consumo de la cuota de pago asignada y el bloqueo del comprobante para evitar que otras áreas operen sobre el mismo.

El Comprobante de Pago ingresado es puesto a la firma para su posterior confirmación.

#### **CONFIRMACIÓN DE COMPROBANTES DE PAGO**

Los Comprobantes de Pago en estado Ingresado deben ser confirmados por el Responsable de la DMF o quien éste autorice; la misma produce impactos financieros, contables, presupuestarios y no presupuestarios:

A.- Impactos financieros: genera y determina el medio de pago, como asimismo la actualización de los saldos de las Órdenes de Pago, el cálculo y devengamiento de retenciones, si las hubiera.

B.- Impactos contables: genera el asiento contable.

C.- Impactos presupuestarios y no presupuestarios: actualiza la ejecución presupuestaria o acumuladores de Auxiliares de Tesorería (AXT) reflejando el pago.

En caso de detectarse algún error luego de la confirmación del Comprobante de Pago, o por indicación del SAF emitente, el Coordinador de la CGP o quien lo reemplace, solicita mediante correo electrónico al responsable de la DMF o quien lo reemplace, la anulación del medio de pago (si estuviera emitido) y del pago confirmado.

#### **ARMADO DE LOTES DE NOTAS DE PAGO**

Una vez confirmado el Comprobante de Pago, se procede al armado de Lotes de Nota de Pago, desde el sistema e-SIDIF de acuerdo a la moneda de destino, cuenta pagadora operativa de la TGN para ese agente financiero y la fecha de vencimiento de la Nota de Pago. Para armar lotes en el sistema e-SIDIF se debe ingresar al módulo Pagos> Gestión de Medios de Pago> Administración de Notas de Pago> Emisión de Notas de Pago en Archivo> Gestión de Lotes de Nota de Pago> Armado de Lote de Nota de Pago. Con el botón derecho del mouse seleccionar la opción Ejecutar.

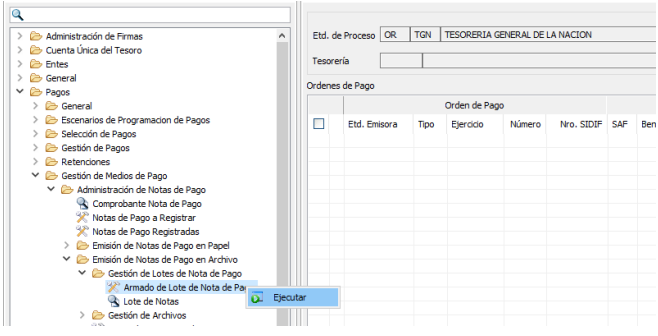

Al momento de armar el Lote en el sistema e-SIDIF se genera automáticamente un número correlativo, único e irrepetible por ejercicio financiero, el cual es incorporado en el Registro Único de Transmisión (en adelante RUT).

Una vez armado el lote de pago el agente responsable de la CGP ejecuta un control de gestión. El mismo permite verificar que el pago Presupuestario y No Presupuestario se

corresponda con el pago Financiero. Dicho control se denomina en el sistema e- SIDIF "Auditor de Pagos".

En caso de detectarse diferencias, se analizan las mismas, previo a la continuidad del proceso de gestión de pago.

La generación y el resultado del Auditor de Pagos quedan reflejados en el RUT dentro del sistema e-SIDIF.

Para ejecutar el Auditor de Pagos en el sistema e-SIDIF se debe ingresar al módulo Pagos> General> Auditores> Auditor de Pago; con el botón derecho del mouse, seleccionar Buscar.

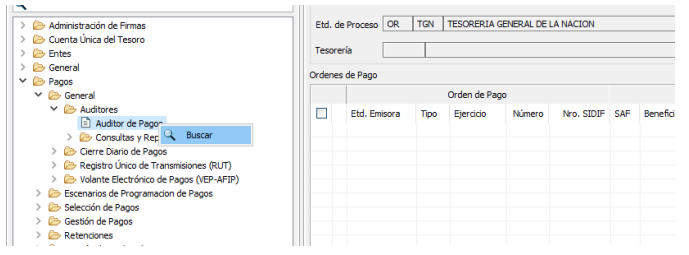

Ejecutado el Auditor de Pagos, se procede a imprimir el o los lotes de Notas en PDF. En esta instancia se controla que las notas de pago incluidas en los lotes armados posean el atributo "Clase de Pago". En los casos donde no se informe el mismo, el personal de la CGP se comunica con el Organismo a efectos de solicitarle indicar dicho atributo mediante nota dirigida a la DMF a través del Sistema de Gestión Documental Electrónica (en adelante GDE), firmada por una autoridad no inferior a Coordinador. Posteriormente, la DMF le informa al BCRA la Clase de Pago a través de una nota GDE firmada por una autoridad no inferior a Coordinador.

Las Órdenes de Pago que hayan sido canceladas en forma parcial continuarán siendo visualizadas a través del control de deuda exigible financiera, para lo cual se solicitará al SAF emitente que registre una nueva Nota de Pago en el sistema e-SIDIF para su cancelación total, o en su defecto, que proceda a su desafectación.

La impresión de los Lotes de Nota de Pago en el sistema e-SIDIF, produce impacto en el Libro Banco.

DI-2022-72847759-APN-TGN#MEC

Por último, el personal de la CGP envía por correo electrónico los Lotes de Nota a la CC, para la generación, encriptación y transmisión del Archivo de Envío Lotes de Notas de Pago al BCRA.

#### **6.1.3 COORDINACIÓN DE CONTRALOR:**

La CC se ocupa del control de legalidad externo de los pagos emitidos por la DMF, es decir, de verificar el cumplimiento de los requisitos formales del pago.

La gestión operativa de la CC consiste en:

- 1) Generación de Archivos de Envío de Lotes de Nota de Pago.
- 2) Ejecución del Auditor de Pagos.
- 3) Envío de Archivos de Lotes de Notas de Pago a la terminal de enlace de la plataforma IDEAR.
- 4) Transmisión del Archivo de Lotes de Notas de Pago al BCRA.
- 5) Envío por correo electrónico de los Archivos de Lotes de Nota de Pago en formato PDF y confirmación de su recepción por parte del Agente Financiero BCRA.
- 6) Carga del RUT.
- 7) Aceptación de las de Notas de Pago transmitidas al BCRA.
- 8) Contingencia.
- 9) Cierre de Operaciones Diarias.

#### **GENERACIÓN DE ARCHIVOS DE LOTES DE NOTA DE PAGO**

Una vez recibidos por correo electrónico los Lotes de Notas de Pago, la CC procede a la generación del Archivo de Envío de Lotes de Notas de Pago en el sistema e-SIDIF, agrupando los lotes en función de la Cuenta Pagadora de la TGN en el BCRA, determinadas en oportunidad del armado de los lotes por la CGP.

Para generar un archivo en el sistema e-SIDIF se debe ingresar al módulo Pagos > Gestión de Medios de Pago> Administración de Notas de Pago> Emisión de Notas de Pago en archivo>

DI-2022-72847759-APN-TGN#MEC

Gestión de Archivos> Generación de Archivo; con el botón derecho del mouse, seleccionar la

opción Ejecutar.

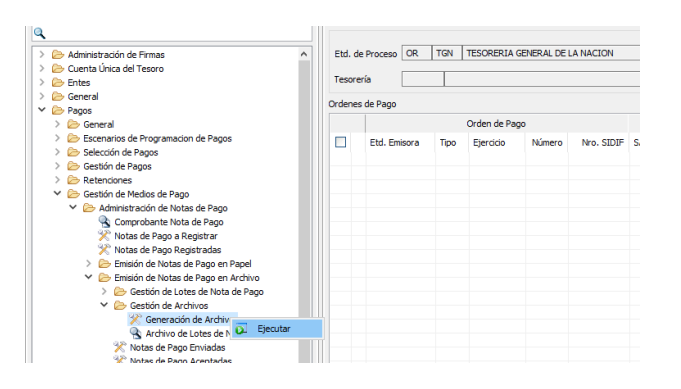

La finalidad del Archivo de Envío de Lotes de Notas de Pago es la de generar un paquete de datos transmisibles al Agente Financiero, para su posterior envío en una plataforma de información denominada Intercambio de Archivos (en adelante IDEAR), lo cual impide, como medida de seguridad, toda posible acción de adulteración que se intente llevar a cabo sobre cada uno de los pagos correspondientes a los Lotes incluidos en el Archivo.

Generado el Archivo de Envío de Lotes de Notas de Pago, el sistema e-SIDIF le otorga un número correlativo, secuencial e irrepetible por año calendario, que queda registrado en el mismo sistema, el cual es incorporado automáticamente al RUT con su correspondiente monto, quedando en condiciones de ser enviado a la terminal de enlace de la plataforma IDEAR, luego de ser auditado.

#### **AUDITOR DE PAGOS**

Una vez generado el Archivo de Envío de Lotes de Nota de pago, el agente responsable de la CC genera un control de gestión el cual permite verificar que el pagado Presupuestario y No Presupuestario se corresponda con el pagado Financiero. Dicho control se denomina en el sistema e- SIDIF "Auditor de Pagos". En caso de detectarse diferencias, se analizan las mismas, previo a la continuidad del proceso de gestión de pago.

Para ejecutar el Auditor de Pagos en el sistema e-SIDIF se debe ingresar al módulo Pagos> General> Auditores> Auditor de Pagos; con el botón derecho del mouse, seleccionar la opción

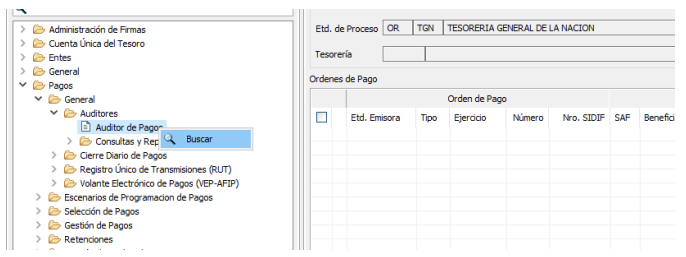

La generación y el resultado del Auditor de Pagos quedan reflejados en el RUT dentro del sistema e-SIDIF.

## **ENVÍO DE LOS ARCHIVOS DE LOTE DE NOTAS DE PAGO A LA TERMINAL DE ENLACE DE LA PLATAFORMA IDEAR**

Una vez auditados los Archivos de Envío de Lotes de Nota de Pago, se envían a la terminal dedicada de enlace de la plataforma IDEAR, a la que se accede en forma remota.

Para enviar los Archivos de Envío de Lote de Nota a la terminal de enlace de la plataforma IDEAR se debe ingresar en el sistema e-SIDIF al módulo Pagos> Gestión de Medios de Pago> Administración de Notas de Pago> Emisión de Notas de Pago en Archivo> Gestión de Archivos> Archivo de Lotes de Notas; con el botón derecho del mouse, seleccionar la opción

Buscar.

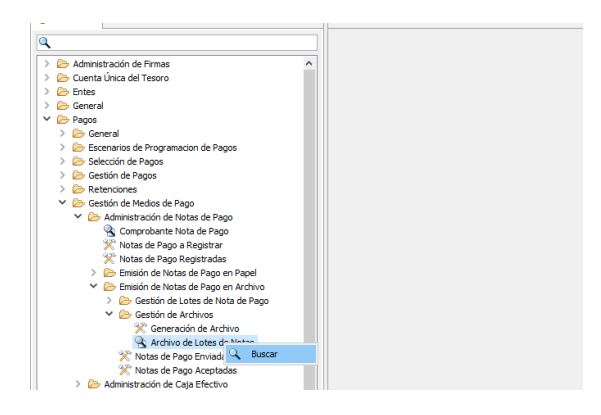

Se selecciona el archivo encontrado en la búsqueda y con el botón derecho del mouse, elegir la opción Enviar Archivo.

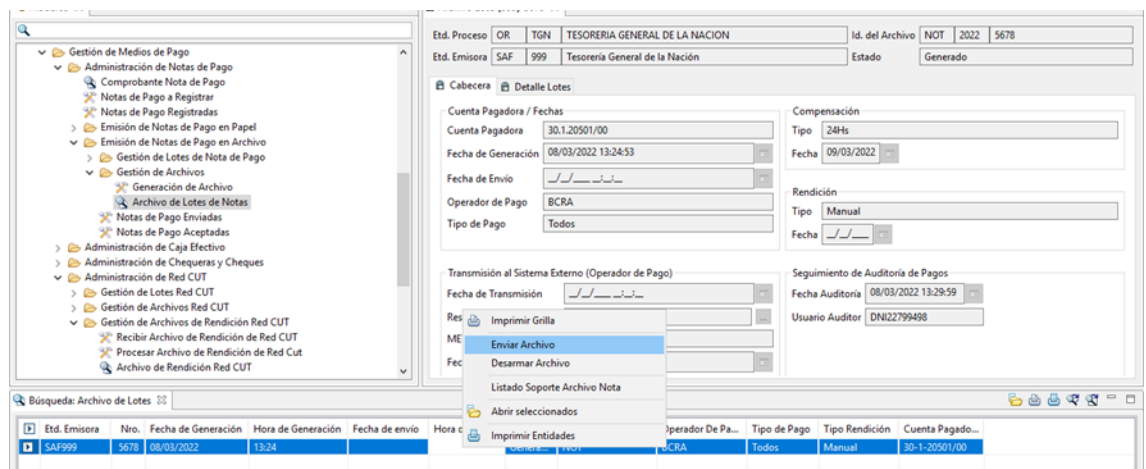

#### **ACCESO A LA PLATAFORMA IDEAR**

A efectos de la transmisión del Archivo de Envío de Lotes de Notas enviado, el operador debe acceder a la plataforma IDEAR con usuario y contraseña.

## **TRANSMISIÓN DEL ARCHIVO DE LOTES DE NOTAS DE PAGO A TRAVÉS DE LA**

#### **PLATAFORMA IDEAR**

Previo a la transmisión al agente financiero, el Archivo de Envío de Lotes de Notas de Pago es

encriptado con un elemento encriptador/desencriptador proporcionado por la misma plataforma

#### IDEAR.

Para realizar el encriptado se ingresa al escritorio de la terminal del enlace y se selecciona el

icono Encriptador del IDEAR, el que requerirá certificado y clave privada por usuario.

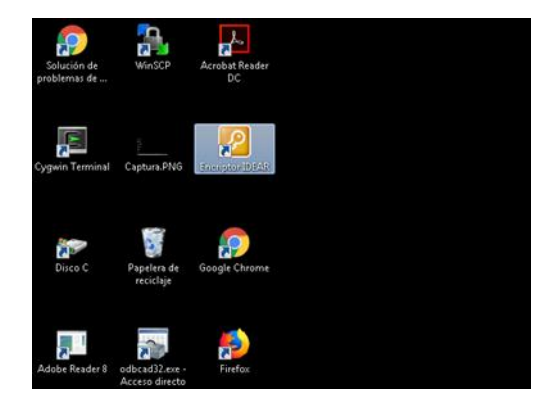

Para realizar la transmisión de los Archivos de Lotes de Notas de Pago encriptados se ingresa al icono IDEAR instalado en el escritorio de la terminal de enlace.

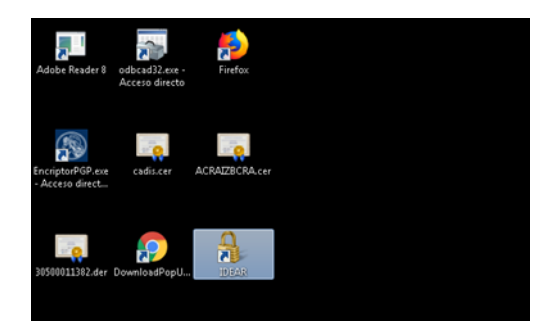

Para la transmisión de dichos archivos, debe tenerse en cuenta la codificación establecida en el Registro Tabla de Operaciones, el cual informa los canales de transmisión a utilizar dependiendo de la cuenta pagadora TGN y la Subgerencia de Operaciones del BCRA interviniente. Los canales de transmisión utilizables son MB0 (Subgerencia de Operaciones en Divisas) y MB3 (Subgerencia de Operaciones con Títulos).

Una vez encriptado el Archivo de Envío de Lotes de Notas de Pago, el operador accede a la plataforma IDEAR con usuario y contraseña, a efectos de su transmisión.

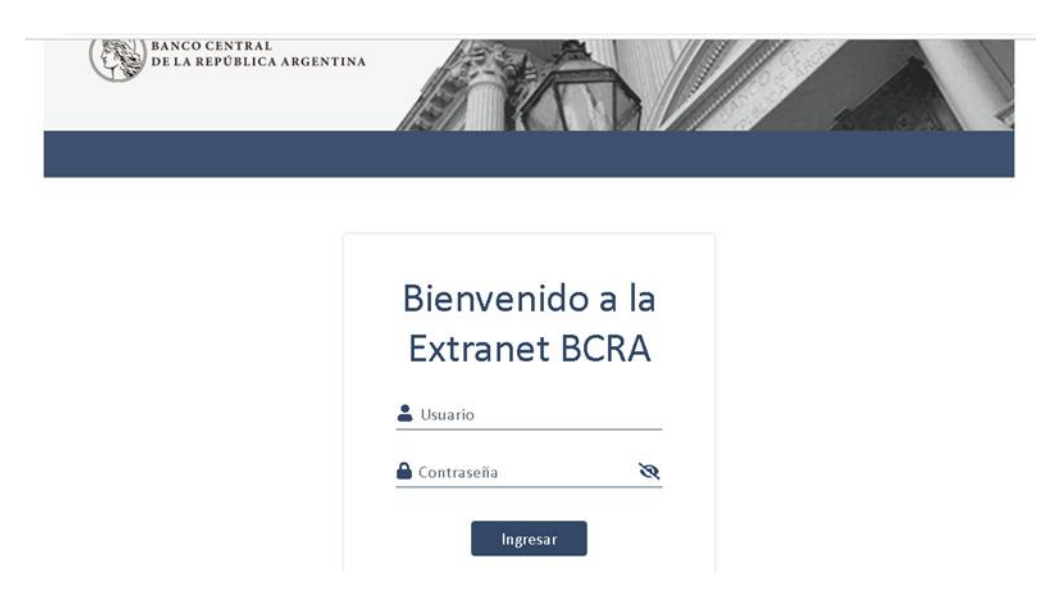

Luego de acceder a la plataforma IDEAR se ingresa en la solapa Enviar archivo > Ministerio de Economía, seleccionando el canal de envío correspondiente (MB0/MB3)

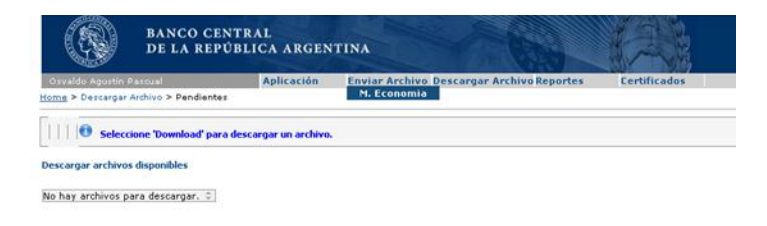

Se selecciona el archivo encriptado y la opción Finalizar envío para enviarlo al agente financiero.

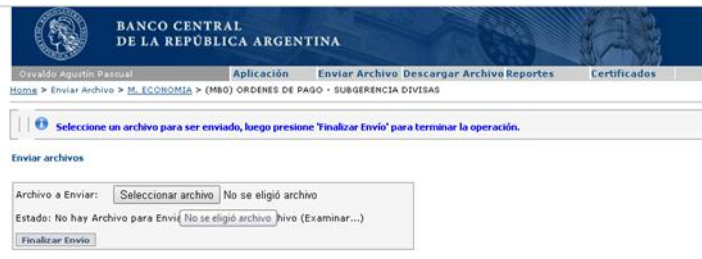

Transmitido el archivo, debe esperarse la recepción y respuesta del mismo por parte del BCRA, de la que se obtiene información respecto a si fue procesado con éxito o si, por el contrario, existen inconsistencias sobre alguna de las operaciones.

El BCRA utiliza los canales de respuesta MB1, para los archivos enviados por MB0 y MB4 para los enviados por MB3. Dichas respuestas del BCRA son comunicadas en forma encriptada y se deben descargar y resguardar en el directorio correspondiente.

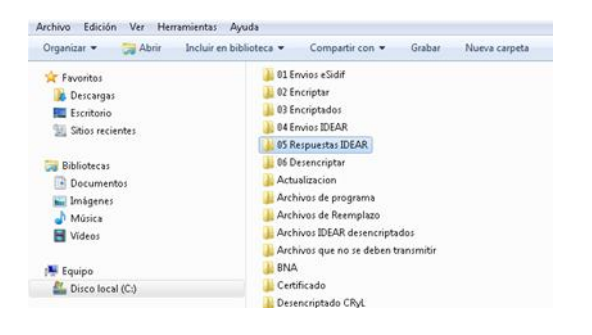

Por último, se ingresa nuevamente al encriptador/desencriptador para desencriptar las respuestas del BCRA. Es un requisito de seguridad de la plataforma que sea el mismo usuario quien encripte y desencripte el Archivo de Envío y su respuesta, respectivamente.

El horario de funcionamiento del IDEAR para las transmisiones de los Archivos de Lotes de Notas de Pago al Agente Financiero es de las 9:00 horas hasta las 17:00 horas.

La transmisión de los Archivos de Envío al BCRA a través de la Plataforma IDEAR cuenta con un instructivo disponible en la página Intranet de la TGN, en donde se detallan las tareas específicas para realizar la misma.

En los casos en que el SAF emitente de las órdenes de pago, deba proporcionar información aclaratoria o suplementaria sobre Notas de Pago contenidas en un Archivo de Envío, deberá remitir a la DMF una nota a través del sistema GDE; la DMF enviará consecuentemente al BCRA por el mismo sistema GDE, una nota con los datos aclaratorios o complementarios informados por los Organismos ordenantes del pago. Esta gestión se resguarda en un registro específico.

## **ENVÍO POR CORREO ELECTRÓNICO DE LOS ARCHIVOS DE LOTES DE NOTA DE PAGO EN FORMATO PDF Y CONFIRMACIÓN DE SU RECEPCIÓN POR PARTE DEL AGENTE FINANCIERO BCRA**

Una vez transmitidos en forma exitosa los pagos por la Plataforma IDEAR el agente responsable de la CC envía por correo electrónico los Archivos de Envío de Lotes de Nota de Pago en PDF a la Subgerencia de Operaciones con Títulos o a la Subgerencia de Operaciones con Divisas del BCRA, según corresponda, con copia al Director y a los Coordinadores de la DMF.

La finalidad de dicho correo electrónico es obtener la conformidad de la Gerencia de Operaciones con Títulos y Divisas del BCRA con las operaciones efectuadas, conforme al procedimiento establecido entre la DMF y el BCRA por medio de la Nota NO-2020-17619143- APN-DMF#MHA del sistema GDE o aquella que en un futuro la reemplace.

Por medio de la misma vía, la Subgerencia del BCRA correspondiente informa la conformidad o rechazo en la recepción de los archivos.

#### **CARGA DEL REGISTRO ÚNICO DE TRANSMISION (RUT)**

El RUT es un registro del sistema e-SIDIF que permite medir la trazabilidad de la gestión de pago y la eficacia del mismo en el cumplimiento de las metas, e impulsar la mejora continua a través de la medición y control constante.

En tal sentido, su utilización se da en forma conjunta entre la CGP y la CC. Es decir, que dicho registro puede ser consultado y gestionado por más de una Coordinación, en toda la gestión y trazabilidad del medio de pago monitoreado.

Asimismo, el RUT contiene una meta de eficacia de la gestión global del proceso, que consiste en un límite temporal de transmisión el cual controla que los movimientos del día no superen la meta horaria, con la finalidad de asegurar el procesamiento de los pagos en tiempo oportuno por parte del agente financiero.

#### **ACEPTACIÓN DE LAS DE NOTAS DE PAGO ENVIADAS AL BCRA EN EL E-SIDIF**

Recibida la confirmación por correo electrónico de la recepción de las Notas de Pago enviadas al agente financiero, se deben aceptar las mismas en el e-SIDIF a los efectos de registrar su correcta gestión. Se debe ingresar al módulo Administración de Notas de Pago > Emisión de Notas de pago en Archivo> Gestión de Archivos> Notas de Pago Enviadas; con el botón derecho del mouse, seleccionar la opción Ejecutar.

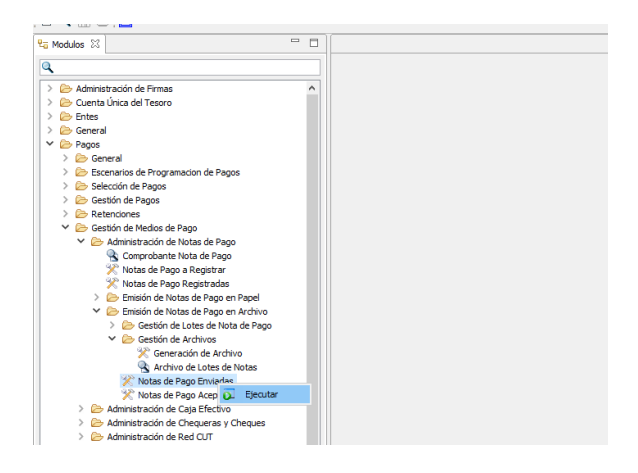

#### **CONTINGENCIA**

Ante la imposibilidad de transmitir el Archivo de Envío de Lotes de Notas al BCRA por medio del IDEAR, deberá confeccionarse a través del Módulo Generador Electrónico de Documentos DI-2022-72847759-APN-TGN#MEC

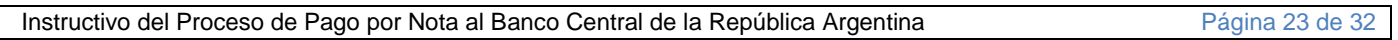

Oficiales (GEDO) del sistema GDE, el documento de firma conjunta denominado Solicitud a Entidades Financieras (SOENF), el que genera una nota con doble firma de los funcionarios libradores de la TGN, denominada DOCFI, a la cual deberá/n embeberse el/los Archivo/s de Envío de Lotes de Notas correspondientes, en formato txt.

#### **CIERRE DE OPERACIONES DIARIO**

Al cierre de operaciones del día, la DMF a través de sus Coordinaciones, realiza la verificación del cumplimiento de los procesos que tienen a su cargo. Para el caso de las Notas de Pago al BCRA, se controla que la deuda exigible financiera de pago por nota al BCRA del día se encuentre cancelada, que los medios de pago generados se encuentren emitidos, que la totalidad de los Archivos de Envío de Lotes de Notas de Pago se encuentren recibidos por la Plataforma IDEAR y que las Notas de Pago hayan sido aceptadas en el sistema e-SIDIF. Este control se lleva a cabo a través del Registro de Auditores y Puntos de Control que se sustenta en reportes y búsquedas en el mencionado sistema.

#### **6.2. FLUJOGRAMAS:**

La DMF realiza la representación gráfica de los procesos. Los diagramas favorecen la comprensión del proceso.

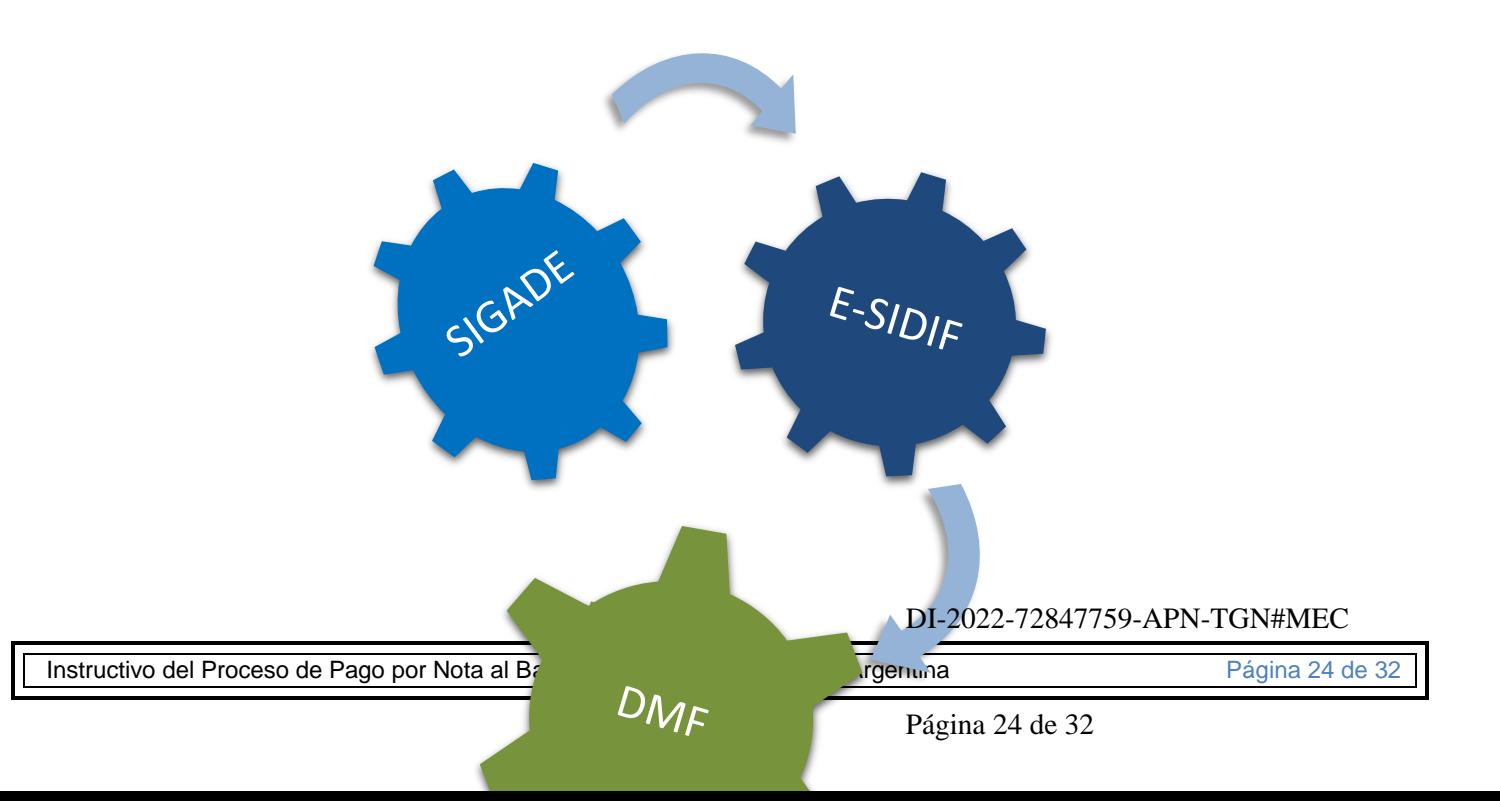

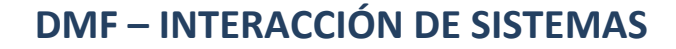

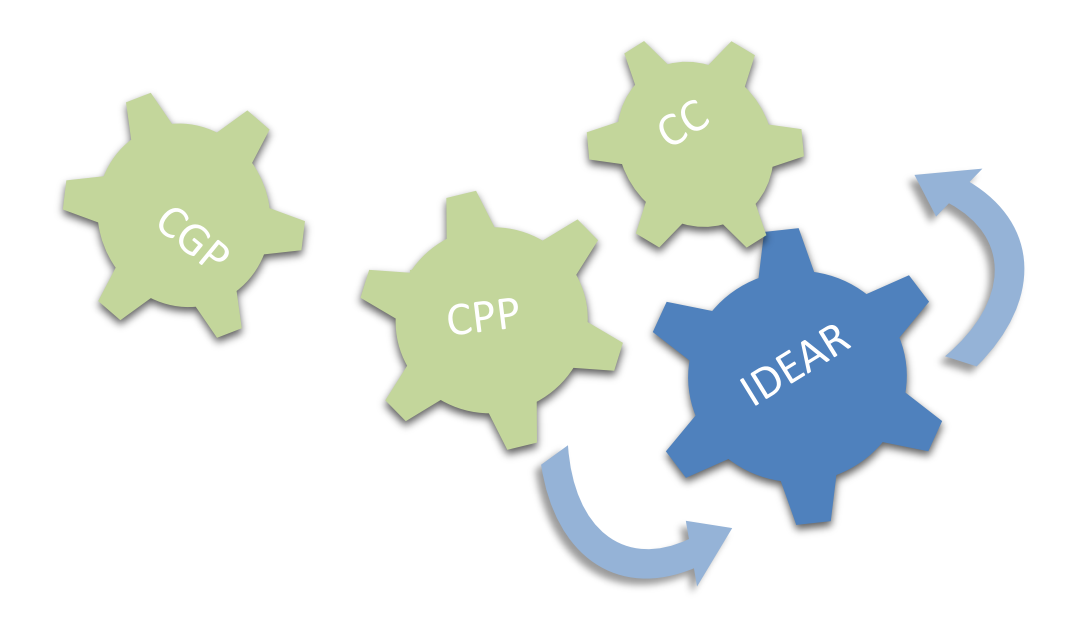

DI-2022-72847759-APN-TGN#MEC

Instructivo del Proceso de Pago por Nota al Banco Central de la República Argentina Página 25 de 32

#### **DMF – PROCESOS PRIMARIOS POR COORDINACIÓN**

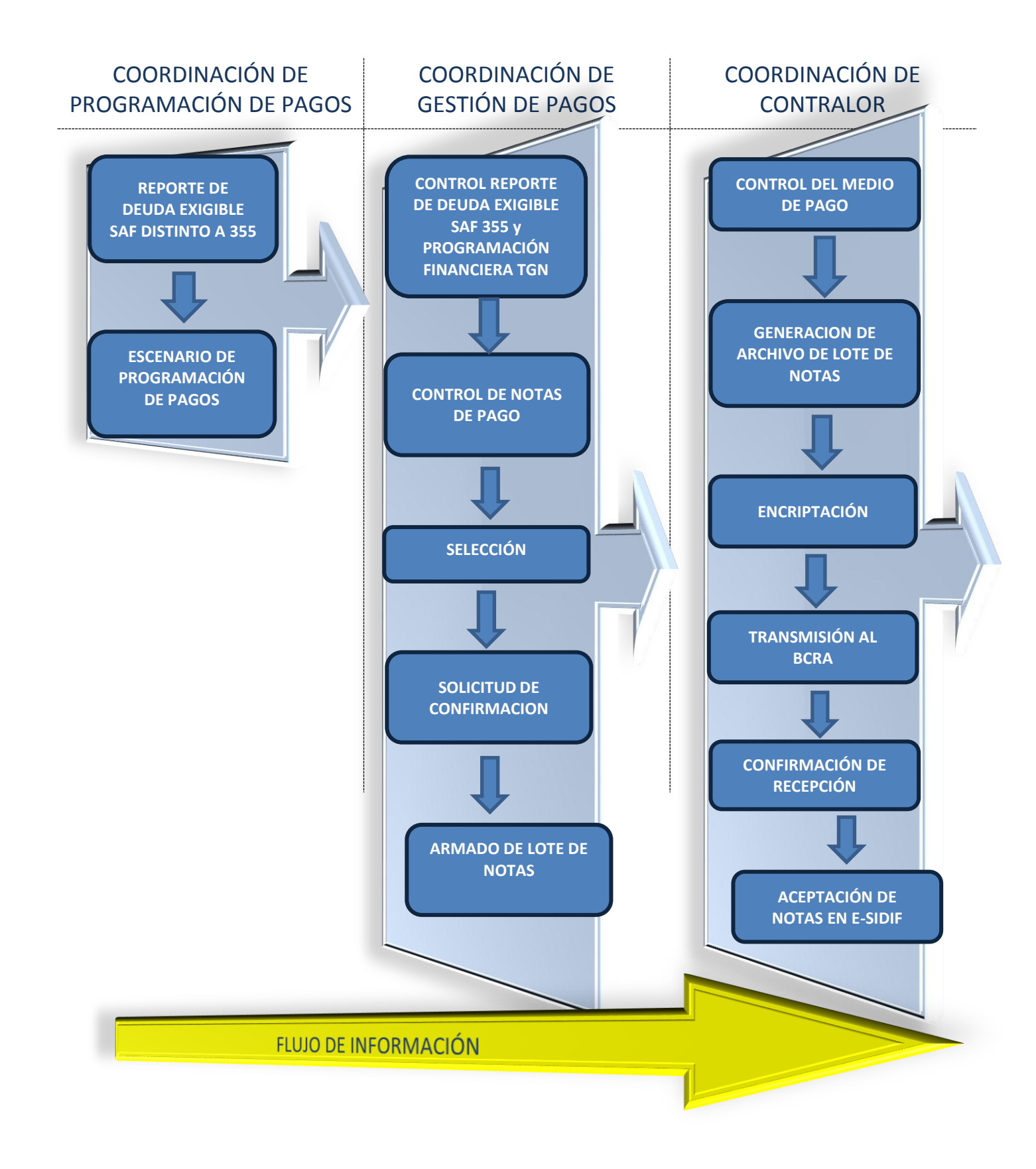

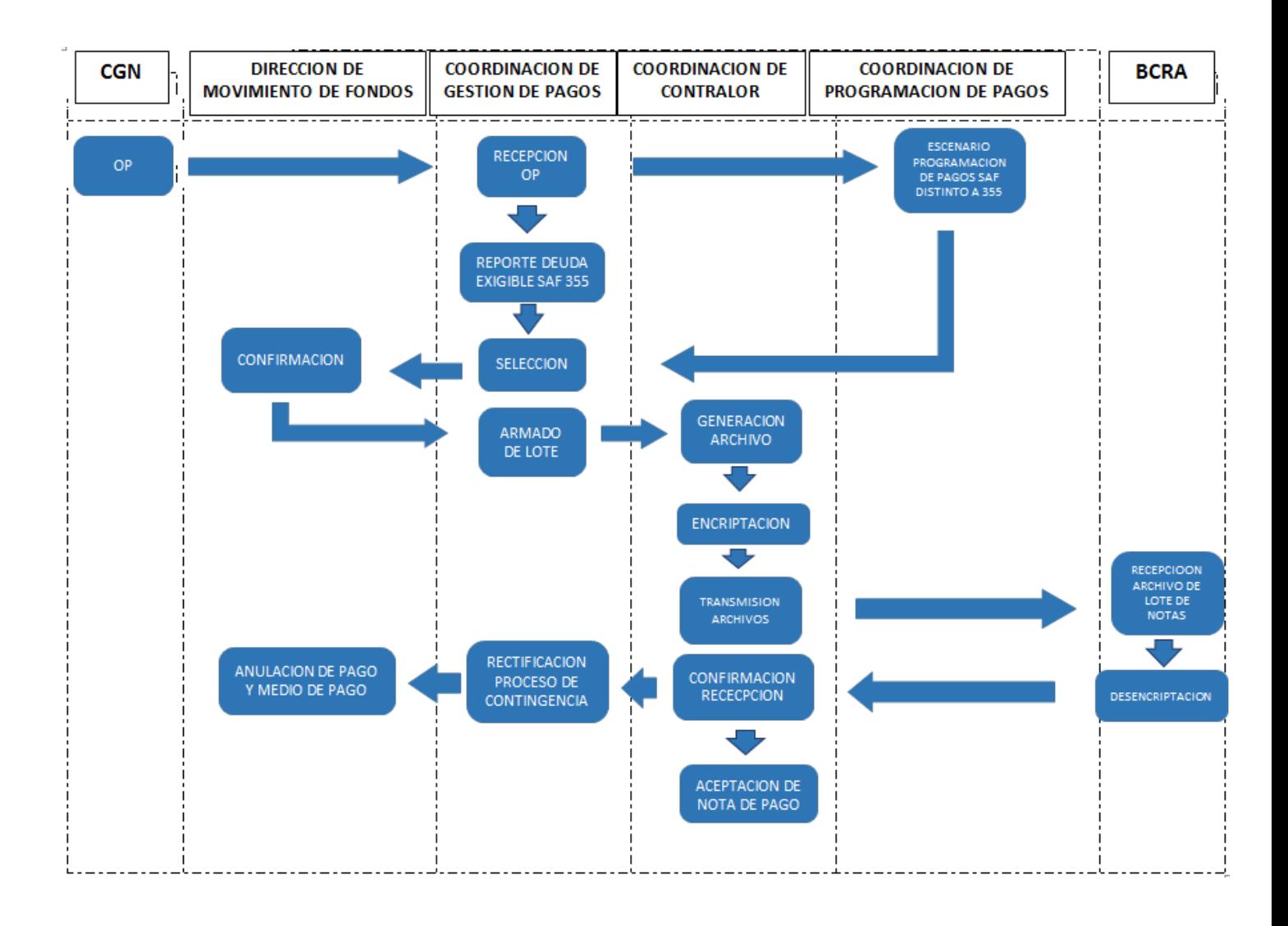

## **CAPÍTULO III**

#### **7- RESPONSABLES:**

Las áreas responsables en la gestión del medio de pago Nota BCRA son la Dirección de Movimiento de Fondos y las Coordinaciones que de ella dependen: Coordinación de Programación de Pagos, Coordinación de Gestión de Pagos y Coordinación de Contralor. Tanto la Dirección como los responsables de cada Coordinación cuentan con roles definidos y delimitados para la ejecución, seguimiento y control de las actividades del proceso.

### **8- INFORMACIÓN GENERAL:**

Existen determinadas operaciones en la gestión de pagos por Nota que requieren de la intervención de funcionarios con roles específicos, para su concreción. Estas operaciones son:

Autorización de Escenarios de Programación de Pagos:

La autorización de los escenarios de pagos programados, que permite la consiguiente selección de pago de las órdenes de pago contenidas en los mismos, requiere ser efectuada por el funcionario a cargo de la Dirección de Movimiento de Fondos; en caso de delegación, la tarea puede ser cumplida por los funcionarios a cargo de la Coordinación de Programación de Pagos o de la Coordinación de Contralor.

Confirmación de Comprobantes de Pago:

La confirmación de comprobantes de pago seleccionados por la Coordinación de Gestión de Pagos, permite el consiguiente armado de lotes de Notas de Pago y requiere ser efectuada por el funcionario a cargo de la Dirección de Movimiento de Fondos; en caso de delegación, la tarea puede ser cumplida por los funcionarios a cargo de la Coordinación de Programación de Pagos o de la Coordinación de Contralor.

#### **9- REFERENCIAS:**

- Sistema e-SIDIF: Sistema Integrado de Información Financiera Internet. Sistema de base transaccional que refleja los impactos presupuestarios, contables y financieros de la administración financiera pública.
- "Procedimiento Especifico Archivo de Envío de Lotes de Notas Tesorería General de la Nación", Versión N° 00 de fecha 11 de febrero de 2021, o aquella que la reemplace.
- Sistema IDEAR. Intercambio de Archivos. Plataforma del Banco Central de la República Argentina en la cual se reciben y aceptan las transmisiones de los Archivos de Envío de Lotes de Notas de la Tesorería General de la Nación.
- Registro de Tabla de Operaciones al BCRA V00 de fecha 9 de febrero de 2021, o aquel que lo reemplace.
- Registro de Notas Complementarias al BCRA V00 de fecha 5 de febrero de 2021, o aquel que lo reemplace.

#### **10- GLOSARIO:**

**AGENTE FINANCIERO:** entidad financiera que participa en la gestión de pagos y cobranzas del Estado Nacional. Uno de los agentes financieros del Estado Nacional es el Banco Central de la República Argentina.

**ARCHIVO DE LOTE DE NOTAS DE PAGO:** instrucción de pago generada por la TGN, transmitida al BCRA (por medio del enlace IDEAR), para lo cual se transmitió un archivo conteniendo lotes de Notas de pago confirmados por la Dirección de Movimiento de Fondos.

El BCRA realiza un control de consistencia sobre el total del archivo de pago (banco a acreditar,

sucursal a acreditar, fecha de compensación, etc.) y genera un mensaje, el que es recibido por medio del enlace.

**BCRA:** Banco Central de la República Argentina.

Es uno de los agentes financieros que participa en la gestión de pagos y cobranzas del Estado Nacional.

**BENEFICIARIO DE PAGO:** toda persona humana o jurídica inscripta en el Padrón Único de Entes de la Administración Nacional pasible de percibir un pago por parte del Estado Nacional.

**CPP:** Coordinación de Programación de Pagos dependiente de la Dirección de Movimiento de Fondos de la Tesorería General de la Nación.

**CGP:** Coordinación de Gestión de Pagos dependiente de la Dirección de Movimiento de Fondos de la Tesorería General de la Nación.

**CC:** Coordinación de Contralor dependiente de la Dirección de Movimiento de Fondos de la Tesorería General de la Nación.

**CGN:** Contaduría General de la Nación.

**CUT:** Cuenta Única del Tesoro.

Es un instrumento operativo de manejo de los fondos públicos, vinculada al Sistema de Tesorería, que funciona integrada a los demás Sistemas de Administración Financiera, de acuerdo con las disposiciones de la Ley N° 24.156.

**DADP:** Dirección de Administración de la Deuda Pública de la Oficina Nacional de Crédito Público.

**DMF:** Dirección de Movimiento de Fondos de la Tesorería General de la Nación.

**DPYCEF:** Dirección de Programación y Control de la Ejecución Financiera de la Tesorería General de la Nación.

**ESCENARIO DE PAGO:** comprobante que incorpora las órdenes de pago a ser canceladas por la Tesorería General de la Nación.

**EPP:** Escenario de Programación de Pagos.

Es un comprobante del e-SIDIF que incorpora las órdenes de pago a ser programadas para su

pago por la Tesorería General de la Nación.

**e-SIDIF:** Sistema Integrado de Información Financiera Internet.

Es un sistema de tipo "transaccional" que reemplaza a los anteriores sistemas SIDIF Central y SLU.

**GDE:** Sistema de Gestión Documental Electrónica.

Es el sistema integrado de caratulación, numeración, seguimiento y registración de movimientos de todas las actuaciones y expedientes del Sector Público Nacional, que actúa como plataforma para la implementación de gestión de expedientes electrónicos.

**IDEAR:** plataforma de transmisión de información denominada "Intercambio de Archivo del BCRA". Es un enlace de comunicación con el BCRA para la transmisión de pagos denominado Intercambio de Archivos.

**NOTA DE PAGO:** instrucción de pago emitida por la TGN por la cual se autoriza al Agente Financiero a debitar en las cuentas operativas en el BCRA para el pago de la Deuda Pública.

**ONCP:** Oficina Nacional de Crédito Público.

**OP:** Orden de Pago**.**

Es un documento que asienta el devengado presupuestario y contable y por el que se registra la obligación de pago a terceros.

**REGISTRO TABLA DE OPERACIONES:** codificación establecida por el BCRA, que informa los canales de transmisión a utilizar dependiendo de la cuenta pagadora TGN y la Subgerencia de Operaciones del BCRA interviniente. Los canales de transmisión utilizables son MB0 (Subgerencia de Operaciones en Divisas) y MB3 (Subgerencia de Operaciones con Títulos).

**RUT:** Registro Único de Transmisiones.

Es un sistema que administra los datos que surgen de las operaciones de la gestión de pago diaria de la DMF.

**SAF:** Servicio Administrativo Financiero**.**

Es una unidad de apoyo administrativo que brinda asistencia a la máxima autoridad de un organismo y que tiene a su cargo el cumplimiento de las políticas, normas y procedimientos que elaboren los órganos rectores de los sistemas de administración financiera.

**SIGADE:** Sistema de Gestión y Administración de la Deuda Pública, operado por la DADP.

**TGN:** Tesorería General de la Nación.

## **11- REVISIÓN HISTÓRICA:**

El presente instructivo corresponde a la versión 1.0

DI-2022-72847759-APN-TGN#MEC

Instructivo del Proceso de Pago por Nota al Banco Central de la República Argentina Página 32 de 32

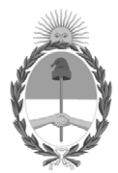

República Argentina - Poder Ejecutivo Nacional Las Malvinas son argentinas

#### **Hoja Adicional de Firmas Anexo Disposición**

Número: DI-2022-72847759-APN-TGN#MEC

**Referencia:** Instructivo del Proceso de Pago por Nota al Banco Central de la República Argentina CIUDAD DE BUENOS AIRES<br>
Viernes 15 de Julio de 2022<br>
Referencia: Instructivo del Proceso de Pago por Nota al Banco Contral de la República Argentina<br>
El documento fue importado por el sistema GEDO con un total de 32 pagina

El documento fue importado por el sistema GEDO con un total de 32 pagina/s.

Digitally signed by Gestion Documental Electronica Date: 2022.07.15 12:43:51 -03:00

Tesorería General de la Nación Ministerio de Economía